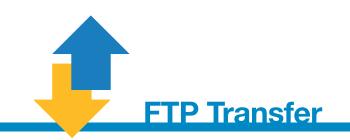

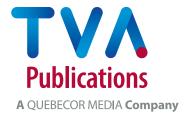

## ADVERTISEMENT FILE TRANSFER PROCEDURE

This site is for clients advertising with TVA Publications, and staff producing our various magazines.

You can transfer electronic documents by connecting to this site with a browser such as Firefox, Internet Explorer, Netscape, Google Chrome or Safari.

## To access the FTP site

Type the following address in your browser: http://ftppub.tvapublications.com

User name: ftppuben Password: ftppuben Click on Continue

## Step 1 > CONTACT INFORMATION

- Fill in the compulsory blanks (\*): family name, first name, e-mail address, phone number, company, and comments, if needed.
- Click on Continue

## Step 2 CHOOSING A PUBLICATION

- Choose the publication(s)
  - Select the magazine
  - Click on Add
- To add other magazine(s) to the list, go back to the beginning of Step 2.

Step 3 > SENDING MATERIAL

- Click on Browse
- Select your file
- Click on Upload
  - You'll be able to view your files transfer time
- If you have other files to transfer, click on Send another file Go back to the beginning of Step 3.
- Click on End when all your files have been sent. A new window will open to confirm your files have been sent.

Right after sending the electronic document to our FTP site, you must send a low resolution PDF by e-mail. Further more, to help us get the colours in the file received by FTP exactly right, please send a colour proof by mail or messenger, on the same day, to: (Magazine name)

Service de coordination publicitaire, 1010, rue de Sérigny, 4th floor, Longueuil (Québec) J4K 5G7

**IMPORTANT NOTE:** TVA Publications will be held responsible for the reproduction of an ad only if it receives a high quality colour proof as requested above. Electronic documents (PDF or other) will not be considered valid as proofs for the reproduction of ads in colour.